# KRAMER

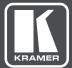

## USER GUIDE

Kramer Media Manager KDS-MP2/4 Control Software

www.kramerAV.com

## Contents

| 1    | Overview                    | 1  |
|------|-----------------------------|----|
| 2    | Installation                | 2  |
| 2.1  | Minimum System Requirements | 2  |
| 2.2  | Setup Process               | 2  |
| 3    | UI Overview                 | 3  |
| 3.1  | Main Menu                   | 3  |
| 3.2  | Template List               | 4  |
| 3.3  | Presentation Editor         | 4  |
| 3.4  | Schedule Editor             | 5  |
| 3.5  | Event Editor                | 6  |
| 3.6  | User Operation Flow         | 7  |
| 3.7  | Editing a Playlist          | 8  |
| 3.8  | Editing a Presentation      | 10 |
| 3.9  | Editing a Schedule          | 21 |
| 3.10 | Exporting a Playlist        | 31 |

## 1 Overview

**Kramer Media Manager** is the world's easiest digital signage utility that puts the right message in the right place immediately.

The utility features:

- Pre-designed professional templates
- · Auto-discovery of the digital signage device
- An intuitive WYSWYG (what you see is you what you get) user interface that anyone can learn and use quickly

Simply choose a template, select your media contents and then push to your players over a network. Digital signage is made easy with **Kramer Media Manager**.

## 2 Installation

### 2.1 Minimum System Requirements

- Windows Vista, 7 or 8 Operating System
- .NET Framework 4
- Microsoft PowerPoint 2003/2007/2010/2013 (optional)
- 2.6 GHz CPU
- 2GB of system memory (4GB recommended)
- 200MB available storage space

## 2.2 Setup Process

Run the installer and follow the step-by-step instructions.

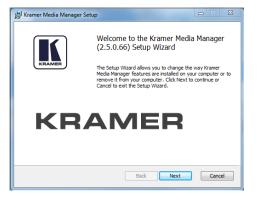

## 3 UI Overview

## 3.1 Main Menu

The main menu is composed of a list of existing playlists and a list of players available for playlist assignment.

| 1  | ) (5)                                                                                                    |                               |
|----|----------------------------------------------------------------------------------------------------|-------------------------------|
| 2  | Keane Mula Margar      Ingram     To anyoin raw     To anyoin raw     To anyoin | Not especiated with a playlet |
| 3  | Britmen are using the physic         Britmen are using the physic           Decrement         Decrement           Decrement         Decrement           Decrement                                                                                                    |                               |
|    | →      →     →     →     →     →     →     →     →     →     →     →     →     →     →     →     →     →     →     →     →     →     →     →     →     →     →     →     →     →     →     →     →     →     →     →     →     →     →     →     →     →     →     →     →     →     →     →     →     →     →     →     →     →     →     →     →     →     →     →     →     →     →     →     →     →     →     →     →     →     →     →     →     →     →     →     →     →     →     →     →     →     →     →     →     →     →     →     →     →     →     →     →     →     →     →     →     →     →     →     →     →     →     →     →     →     →     →     →     →     →     →     →     →     →     →     →     →     →     →     →     →     →     →     →     →     →     →     →     →     →     →     →     →     →     →     →     →     →     →     →     →     →     →     →     →     →     →     →     →     →     →     →     →     →     →     →     →     →     →     →     →     →     →     →     →     →     →     →     →     →     →     →     →     →     →     →     →     →     →     →     →     →     →     →     →     →     →     →     →     →     →     →     →     →     →     →     →     →     →     →     →     →     →     →     →     →     →     →     →     →     →     →     →     →     →     →     →     →     →     →     →     →     →     →     →     →     →     →     →     →     →     →     →     →     →     →     →     →     →     →     →     →     →     →     →     →     →     →     →     →     →     →     →     →     →     →     →     →     →     →     →     →     →     →     →     →     →     →     →     →     →     →     →     →     →     →     →     →     →     →     →     →     →     →     →     →     →     →     →     →     →     →     →     →     →     →     →     →     →     →     →     →     →     →     →     →     →     →     →     →     →     →     →     →     →     →     →     →     →     →     →     →     →     →     →     →     →     →     →     →     →     →     →     →     →     →     →     →     →      |                               |
| 4- |                                                                                                    |                               |
|    |                                                                                                    | 172178 Add 6                  |
| #  | Main Screen Functions                                                                                                    |                               |
| 1  | Tool bar - Language, Tools (edit serial protocol), Help                                                                                                    |                               |
| 2  | Playlist name field, playlist create button                                                                                                    |                               |
| 3  | List of existing playlists                                                                                                    |                               |

| 2 | Playlist name field, playlist create button  |
|---|----------------------------------------------|
| 3 | List of existing playlists                   |
| 4 | Associated players of the playlist           |
| 5 | Playlist preview and information             |
| 6 | Player list                                  |
| 7 | Player name, IP and status                   |
| 8 | Player IP field and player search/add button |

You can drag players into/out of a playlist to associate/un-associate with the playlist.

- Double-click a playlist to edit it
- When moving the mouse over a playlist, an "X" button appears. Click the "X" to delete playlist

• A maximum 50 players can be associated with a playlist

## 3.2 Template List

The Template List contains all the presentation templates.

| Resolution<br>Full HD (1920 x 1080)<br>Ultra HD, 4K (3840 x 2160)  | 0000                  | 0000                  |   |
|--------------------------------------------------------------------|-----------------------|-----------------------|---|
| Orientation<br>Landscape<br>Portrait                               |                       |                       |   |
| Empty templates 2 zones 3 zones 4 zones 5 zones                    | Full HD (1920 x 1080) | Full HD (1920 x 1080) | 2 |
| Pre-designed templates Hospitality Retail Quick Service Restaurant |                       |                       |   |
| 1                                                                  | Full HD (1920 x 1080) | Full HD (1920 x 1080) |   |
|                                                                    | 11<br>() Luce         | (i) LOGO              |   |
|                                                                    |                       | TAT                   |   |

## 3.3 Presentation Editor

The Presentation Editor allows you to edit all the media content in a presentation: text, image, video and widget.

It also allows you to save the playlist, export the playlist to players/USB, or enter the schedule editor if you need to schedule the playback.

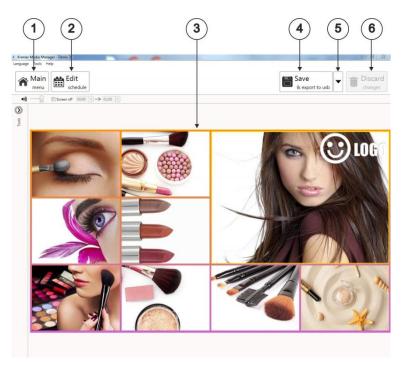

| # | Template Screen Functions            |
|---|--------------------------------------|
| 1 | Back to main menu                    |
| 2 | Edit the playlist schedule           |
| 3 | Editing zone                         |
| 4 | Save and export                      |
| 5 | Select export target (player or USB) |
| 6 | Discard all changes                  |

## 3.4 Schedule Editor

The Schedule Editor helps you create a flexible playlist containing multiple presentations that play automatically according to pre-defined events (time slots). The user can add up to 50 event schedules and up to 50 presentations in a presentation loop.

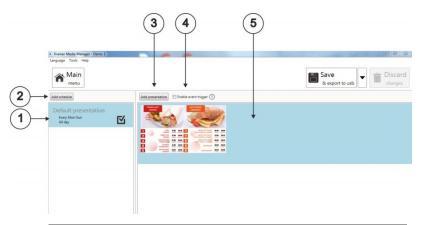

| # | Schedule Editor Functions                                                     |
|---|-------------------------------------------------------------------------------|
| 1 | Add event schedule                                                            |
| 2 | Existing events with event information: time slot, event day/date, event type |
| 3 | Add new presentation to current event                                         |
| 4 | Enable event trigger                                                          |
| 5 | Existing presentations in current event                                       |

## 3.5 Event Editor

The Event Editor lets you define how and when you want the event to take place.

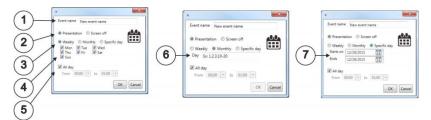

| # | Event Editor Functions                         |
|---|------------------------------------------------|
| 1 | Name of the event                              |
| 2 | Event type (available when adding a new event) |
| 3 | Recurrence type                                |
| 4 | Day picker for weekly event                    |
| 5 | Time slot                                      |
| 6 | Day picker for monthly event                   |
| 7 | Day picker for specific day event              |

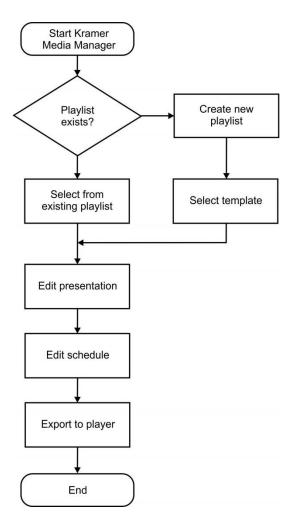

## 3.7 Editing a Playlist

#### 3.7.1 Creating a Playlist

1. Input a playlist name (optional) and then click Create playlist.

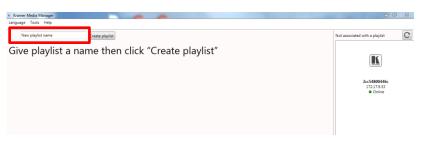

2. Double-click a template to make your selection.

| <ul> <li>Kramer Media Manager - Demo 1</li> </ul>                                                                                                    |                                                                                                    |                            | - 0 - X |
|----------------------------------------------------------------------------------------------------|----------------------------------------------------------------------------------------------------|----------------------------|---------|
| Language Tools Help                                                                                                    |                                                                                                    |                            |         |
| Resolution     Full HD (1920 x 1080)     Ultra HD, 4K (3840 x 2160)                                                                                                    | (i) 1868                                                                                                    | (C) 1868                   |         |
| Crientation  Landscape  Portrait                                                                                                    |                                                                                                    |                            |         |
| Empty templates                                                                                                    |                                                                                                    |                            |         |
| 3 zones<br>4 zones<br>5 zones                                                                                                    | Full HD (1920 x 1080)                                                                                                    | Ultra HD, 4K (3840 x 2160) |         |
| Sones     Jones     J | Access And Access Access Acces |                            |         |
|                                                                                                    | Reference on a low of the second second seco |                            |         |

#### 3.7.2 Editing an Existing Playlist

• Double-click on an existing playlist to edit.

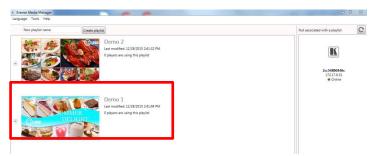

#### 3.7.3 Duplicating an Existing Playlist

• Click on the Duplicate button of an existing playlist to copy the playlist.

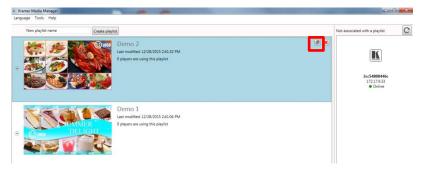

## 3.8 Editing a Presentation

#### 3.8.1 Adding Looping Playback Media Items by Drag and Drop

• Drag and drop media from the file explorer to the zone.

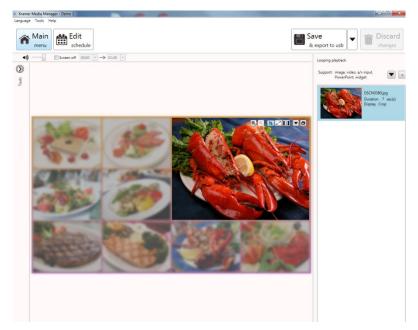

- 3.8.2 Adding Looping Playback Media Items from Panel
  - 1. Select a zone then expand the looping playback option panel.

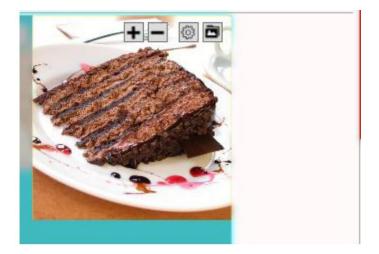

2. Add a new image/video/PowerPoint/widget and edit their options.

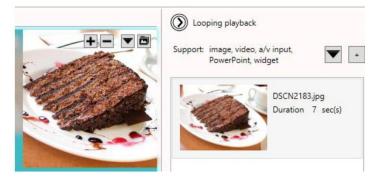

- 3. Click + to add more media to the zone.
- 4. Click To add special media to the zone:

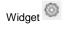

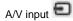

#### 3.8.3 Configuring a Media Item

1. The Focus/Zoom (image only) and Fit options can be configured from the editing zone directly.

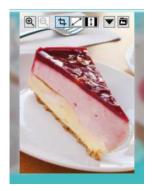

- 2. Playback duration and other options can be configured from the Option dialog. To launch the Option dialog:
  - Double-click on a media item
  - Click the right mouse button and select Option

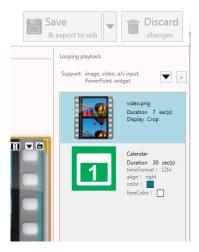

Note: To select multiple items, click the first item, press and hold down the Ctrl key and then click the next item.

#### 3.8.4 Editing an Image

- 1. Add an image file to a zone and click on the item in the looping playback media list to start editing.
- 2. You can replace the image, zoom-in/out to catch the attention of the viewer.
- 3. Click confirm when completed.

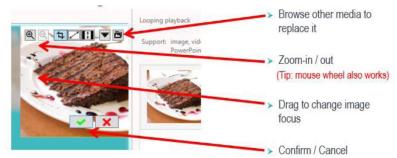

| Configurable<br>Options | Options                                                                   |  |
|-------------------------|---------------------------------------------------------------------------|--|
| Duration                | Playback duration (seconds)                                               |  |
| Display option          | Crop (default option that allows user to change focus freely)             |  |
|                         | Fit (fit image inside the zone and maintain its aspect ratio)             |  |
|                         | Stretch (fill image inside the zone without maintaining its aspect ratio) |  |

#### 3.8.5 Editing Video

- 1. Add video files to a zone and click on the item to start editing.
- 2. Configure display option.

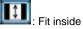

Note: Double-click the video to preview the playback in Windows application

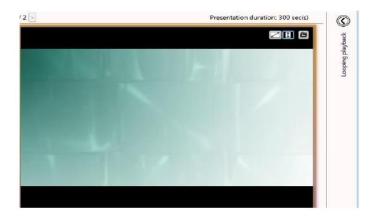

C: Stretch

Note: Only ONE zone is allowed to contain video files in a presentation

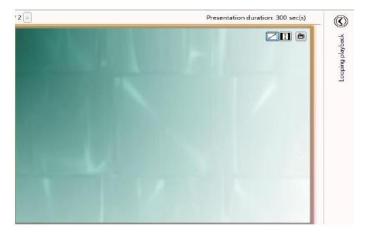

| Configurable<br>Options | Options     |
|-------------------------|-------------|
| Display                 | Fit/Stretch |

#### 3.8.6 Editing a PowerPoint File

1. Add a PowerPoint file to a zone and click on the item to start editing.

Note: Export PowerPoint slides (static only) if you have PowerPoint 2003/2007/2010/2013 installed in same computer

2. Choose fit inside the zone or stretch PowerPoint to the zone:

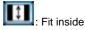

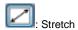

| Configurable Options          | Options                                    |
|-------------------------------|--------------------------------------------|
| Display                       | Fit/Stretch                                |
| Unspecified slide duration(*) | Playback duration for each slide (seconds) |

\* When there is no specific playback duration for each slide in PowerPoint settings.

#### 3.8.7 Editing a Logo

 Click on the LOGO icon to edit LOGO (LOGO is only supported in limited Templates).

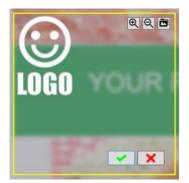

- 2. You can replace the image, zoom-in/out and adjust the focus.
- 3. Click Confirm when done.

| Configurable Options | Options |
|----------------------|---------|
| N/A                  |         |

#### 3.8.8 Editing a Widget

#### Add widget files to a zone and click on the item to start editing.

| Configurable<br>Options | Options                                                                            |  |  |
|-------------------------|------------------------------------------------------------------------------------|--|--|
| Common                  | Playback duration : seconds                                                        |  |  |
| Options                 | Color: background color                                                            |  |  |
|                         | foreColor: text color                                                              |  |  |
| Clock                   | timeFormat : 12h/24h                                                               |  |  |
| Calendar                | timeFormat : 12h/24h                                                               |  |  |
|                         | Align: right/center/left                                                           |  |  |
| Weather                 | Cities: choose from pull-down list or type the city name listed in this web page - |  |  |
|                         | http://www.worldweatheronline.com/country.aspx                                     |  |  |
|                         | Scale : C/F                                                                        |  |  |
|                         | Key : worldweather online API Key(Pease see note)                                  |  |  |
| RSS                     | Urls: RSS URL                                                                      |  |  |
|                         | Writing direction:Right to Left/Left to Right                                      |  |  |
| Webpage                 | URL: website URL                                                                   |  |  |

#### 3.8.9 Adding a Ticker

1. Choose one of the empty templates to use ticker.

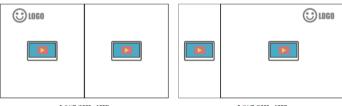

Full HD (1920 x 1080)

Full HD (1920 x 1080)

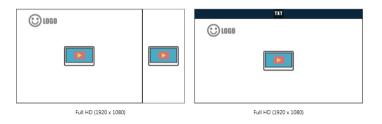

2. In the Tools panel, check Ticker to enable it.

| Kramer Media Manager - Demo 1                     |                         |
|---------------------------------------------------|-------------------------|
| Language Tools Help                               |                         |
| Main<br>menu Edit<br>schedule                     |                         |
| ●)) ── Screer                                     | n off 00:00 💌 🔶 01:00 💌 |
| Tools                                             |                         |
| Logo 📝 Enable                                     |                         |
| Ticker Enable<br>Location Bottom                  |                         |
| Background Music 📰 Enable<br>0 music on list Edit | ()<br>()                |

3. Select a preferred ticker mode from one of the options:

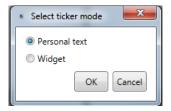

Personal text:

• To display text content from a .txt file

Widget:

• To display a widget in the ticker zone (ex. RSS widget or custom widgets)

Configure personal text -

| TXT | Ticker         File       CAUsers\Kelvin\Desktop\Hitachi-5K-KittingVersion.txt         Duration       30       sec(s)         Size       Normal       •         Effect       Static       •         Background color       •       •         Background opacity       50%       •         Text color       •       •         Writing direction       Left To Right       • |
|-----|----------------------------------------------------------------------------------------------------|
|     | OK                                                                                                    |

| Configurable Options | Options                                                                                                    |
|----------------------|----------------------------------------------------------------------------------------------------|
| File                 | Path to the .txt file                                                                                                    |
| Duration             | Playback duration in seconds                                                                                                    |
| Size                 | The text size of the ticker<br>Available options: small/normal/large                                                                                                    |
| Effect               | Transition effect of the ticker<br>Available options:<br>Static: no transition effect between lines<br>Crawl: ticker crawls from right to left<br>Scroll: ticker scrolls up |
| Background color     | Select ticker zone background color from color palette                                                                                                    |
| Background opacity   | Level of transparency of the ticker background                                                                                                    |
| Text color           | Select text color from color palette                                                                                                    |
| Writing direction    | Left to right/right to left                                                                                                    |

After enabling the ticker, you can:

- 1. Change the location of the ticker to bottom or top.
- 2. Add more .txt files or widgets to the zone.

| Kramer Media Manager - Demo 1                                                          |                                | and the second second second second second second second second second second second second second second second | And in the second second second second second second second second second second second second second second s |                                                                                                 |
|----------------------------------------------------------------------------------------|--------------------------------|----------------------------------------------------------------------------------------------------|----------------------------------------------------------------------------------------------------|-------------------------------------------------------------------------------------------------|
| Language Tools Help                                                                    |                                |                                                                                                    |                                                                                                    |                                                                                                 |
| Main<br>menu Edit<br>schedule                                                          |                                |                                                                                                    | & export to usb                                                                                                | Discard changes                                                                                 |
| 📢 —— 🗐 🗉 So                                                                            | reen off 00:00 (*) → 01:00 (*) |                                                                                                    | Looping playback                                                                                               |                                                                                                 |
| C Tools                                                                                |                                |                                                                                                    | Support: ticker, wid                                                                                           | pet 💌 💌                                                                                         |
| Logo D bruble<br>Location Bottom •<br>Sactiground Music Thable<br>0 music on fair Edit |                                |                                                                                                    | 1                                                                                                    | Calendar<br>Duration 30 sec(s)<br>time/format : 12hr<br>align : right<br>color :<br>foreColor : |
|                                                                                        |                                |                                                                                                    |                                                                                                    |                                                                                                 |
|                                                                                        |                                | 0                                                                                                    |                                                                                                    |                                                                                                 |

#### 3.8.10 Editing Text

- 1. Editable text highlights with a yellow box when hovering on it.
- 2. Click the text to start editing.

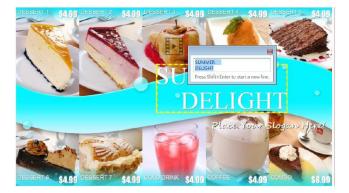

3. Expand the (?) option to change the font type, size and color.

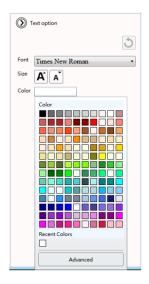

4. If the text belongs to a text group, changing its style would affect all text in the same group.

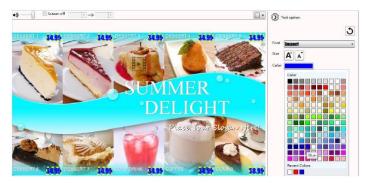

- 3.8.11 Switching Theme and Toggle Logo Display
  - Expand the Tools panel to toggle the logo display and choose a different color theme

#### 3.8.12 Adding Background Music

Background music only works with an image/PowerPoint presentation. If the presentation contains video, an information message appears to ask the user to remove video from the presentation before adding background music.

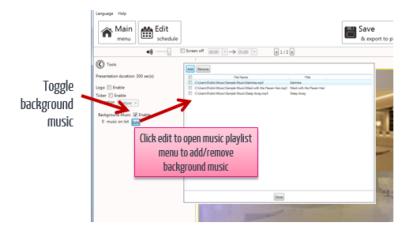

#### 3.8.13 Switching Between Presentations

• If more than one presentation exists in same event schedule, switch between the presentations as shown below.

## 3.9 Editing a Schedule

• Click Edit schedule to enter the schedule editor

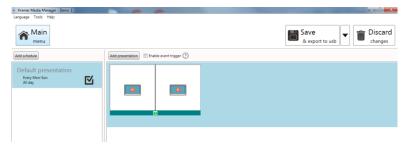

#### 3.9.1 Adding an Event Schedule

1. Click Add event schedule.

| <ul> <li>Kramer Media Manager - Demo 1</li> </ul> |                                         | - 0 <b>- X</b>          |
|---------------------------------------------------|-----------------------------------------|-------------------------|
| Language Tools Help                               |                                         |                         |
| Main<br>menu                                      |                                         | Save<br>& export to usb |
| Add schedule                                      | Add presentation Enable event trigger 📎 |                         |
| Default presentation<br>Every Mon-Son<br>All day  |                                         |                         |
|                                                   |                                         |                         |

2. Edit the event schedule by specifying the event name, event type, recurrence type and playback period.

| К          | ×                         |
|------------|---------------------------|
| Event name | New event name            |
| Presenta   | tion   Screen off         |
| Weekly     | Monthly      Specific day |
| Starts on  | 12/28/2015                |
| Ends       | 12/28/2015                |
| All day    | 10:00 y to 01:00 y        |
|            | OK                        |

- A specific Day(s) event has the highest priority, Monthly is 2nd priority and Weekly the lowest priority when schedules overlap.
- Weekly: Check/uncheck the weekdays

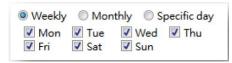

Monthly: Enter days separated by comma or period connected by dash
 Ex: 1,5,9,15-18 plays on 1st ,5th ,9th ,15th ,16th ,17th ,18th of each month

| © Wee | kly   | Monthly     | Specific day |
|-------|-------|-------------|--------------|
| Day   | Ex: 1 | L,2,3,10-20 |              |

Specific day: Pick start day and end day from the calendars

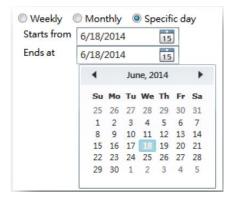

#### 3. Select a template:

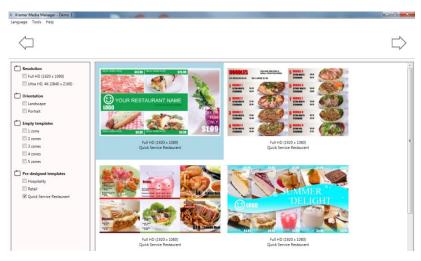

4. Edit the newly added presentation.

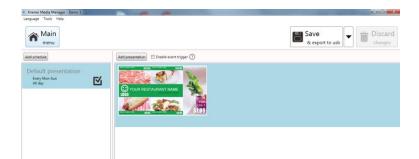

#### 3.9.2 Priority Scheduling

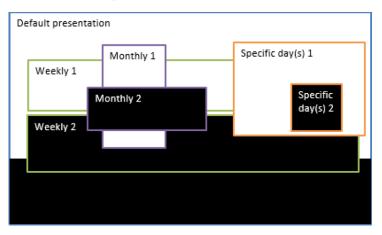

- The default presentation is the initial schedule that plays 24/7. It has the lowest priority and is surpassed whenever there are overlaps with other schedules
- As shown on the diagram above, a specific day(s) event has the highest playback priority when schedules overlap, a Monthly schedule has 2nd highest priority, lastly the weekly schedule
- Among the same recurrence type, a newly added schedule takes higher priority (e.g. Weekly 2 is the newly added schedule)

| Default presentation<br>Every Mon-Sun<br>All day | $\mathbf{\nabla}$ |
|--------------------------------------------------|-------------------|
| Weekly 1<br>Every Mon-Sun<br>00:00 - 18:00       |                   |
| Weekly 2<br>Every Mon-Sun<br>00:00 - 18:00       | <b></b>           |

#### 3.9.3 Adding Presentations to an Event

1. Click Add presentation.

| Kramer Media Manager - Demo 1                   |                  | - 0 ×                   |
|-------------------------------------------------|------------------|-------------------------|
| Language Tools Help                             |                  |                         |
| Main<br>menu                                    |                  | Save<br>& export to usb |
| Add schedule                                    | Add presentation |                         |
| Default presentation<br>Swry Mon-Sun<br>All day |                  |                         |
|                                                 |                  |                         |
|                                                 |                  |                         |

2. Select a template.

| $\langle \neg$                                                                                                    |                                                                                                    |                                                                                                    |
|----------------------------------------------------------------------------------------------------|----------------------------------------------------------------------------------------------------|----------------------------------------------------------------------------------------------------|
| Resolution     Full HD (1920 x 1080)     Ultra HD, 4K (3840 x 2160)                                                                                                    | (;) 1060                                                                                                    | 000                                                                                                    |
| Orientation Internation District Content of Content of |                                                                                                    |                                                                                                    |
| Empty templates                                                                                                    |                                                                                                    |                                                                                                    |
| 3 zones<br>4 zones<br>5 zones                                                                                                    | Full HD (1920 × 1080)                                                                                                    | Ultra HD, 4K (3840 x 2160)                                                                                                    |
| Pre-designed templates Hospitality Retail                                                                                                    |                                                                                                    | Facty States Top<br>B. States Hand States Hand<br>B. States Hand States Hand<br>B. States Hand<br>B. States Hand<br>B. States Ha |
|                                                                                                    | And Factors<br>Sectors and the sectors and the s |                                                                                                    |
|                                                                                                    | Full HD (1920 x 1080)<br>Hospitality                                                                                                    | Full HD (1920 × 1080)<br>Hospitality                                                                                                    |

3. Edit the newly added presentation.

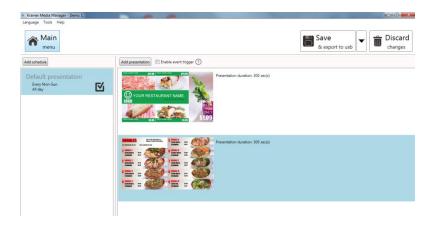

When a looping presentation has more than one presentation, the duration box appears. Click on Presentation duration number (300) to change the default duration to 300 seconds.

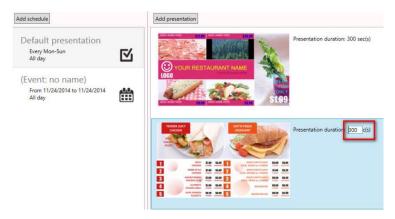

#### 3.9.4 Duplicating a Presentation to an Event

• Right-click a presentation, select Duplicate to, then select a destination.

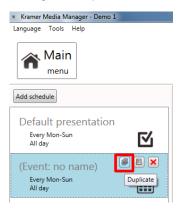

#### 3.9.5 Duplicating an Event

 Right-click a schedule and select Duplicate or click the duplicate button of a schedule.

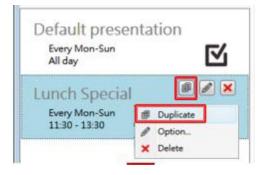

2. Edit the schedule of a new event.

| Event name Lunch Special (Duplicate)                                                                                                    |        |
|----------------------------------------------------------------------------------------------------|--------|
| <ul> <li>Weekly</li> <li>Monthly</li> <li>Specific day</li> <li>✓ Mon</li> <li>✓ Tue</li> <li>✓ Wed</li> <li>✓ Thu</li> <li>✓ Fri</li> <li>✓ Sat</li> <li>✓ Sun</li> </ul> |        |
| All day<br>From 11:30 <b>v</b> to 13:30 <b>v</b>                                                                                                    |        |
| ОК                                                                                                    | Cancel |

3. Click OK to save a new event.

|                  |                                   |                                 | - 0 -× |
|------------------|-----------------------------------|---------------------------------|--------|
|                  |                                   | Save<br>& export to usb         |        |
| Add presentation | t trigger 🕐                       |                                 |        |
| © 1800           | Presentation duration: 300 sec(s) |                                 |        |
|                  |                                   |                                 |        |
|                  |                                   |                                 |        |
|                  | Presentation duration; 300 sec(s) |                                 |        |
|                  |                                   | Presentation duration 300 ac(s) |        |

#### 3.9.6 Adding an Event Trigger

• Enable an event trigger and add a trigger to a current presentation

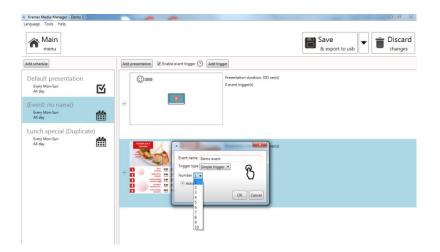

A Trigger Event lets you add an event trigger into a presentation. The trigger source can be a touch button event and a motion sensor event from a smart signboard, or an input event from PIO-101.

|          | vent name Demo event                      |                |                              |
|----------|-------------------------------------------|----------------|------------------------------|
|          | rigger type Simple trigger 🔹              | <u>ଜ</u> ା     |                              |
|          | umber 1 •                                 | U I            |                              |
| -        | <ul> <li>Advanced</li> </ul>              |                |                              |
| <u> </u> | Button light effect                       |                | Event name Demo event        |
|          | Use same effect for all buttons           |                | Trigger type Motion sensor * |
|          | Blink •                                   |                | •                            |
|          | Interval 0.5 sec(s)                       |                | ОК                           |
| ×        | This event playback can be interrupted b  | v other event. |                              |
|          | At the end of playback, return to default |                |                              |

| # | Trigger Event Editor Functions                                |  |
|---|---------------------------------------------------------------|--|
| 1 | Name of the trigger event                                     |  |
| 2 | Trigger type: simple trigger or motion sensor                 |  |
| 3 | Schedule up to 10 simple triggers                             |  |
| 4 | Advanced control for simple trigger                           |  |
| 5 | Advanced: control button light effect                         |  |
| 6 | Advanced: option to disable interrupt for the trigger         |  |
| 7 | Advanced: option to disable loop back to default presentation |  |

## 3.10 Exporting a Playlist

#### 3.10.1 Exporting a Playlist via USB

Click the Export button and click Export to USB. Then select the correct export location

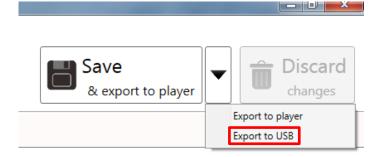

#### 3.10.2 Exporting a Playlist via the Network

1. Click the export button and click Export to player.

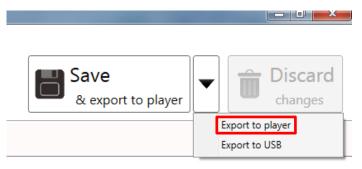

2. Select the devices on your network or add them by typing their IPs.

| Kramer Media Manager - Demo 1                                                                    |                                                        | - 0 2                      |
|--------------------------------------------------------------------------------------------------|--------------------------------------------------------|----------------------------|
| Language Tools Help                                                                              |                                                        | Save<br>& export to player |
| Add schedule                                                                                     | Add presentation R Enable event trigger () Add trigger |                            |
| Default presentation<br>Every Mon-Sun<br>All day<br>(Event: no name)<br>Every Mon-Sun<br>All day | Presentation duration 300 secto     O event trigger(s) | a                          |
| Ai day ET                                                                                        | Add device by IP  Add device by IP                     |                            |

3. Export executes in the background, meaning that while exporting, the user can navigate away to continue with other tasks.

| Language Tools Help<br>Main<br>menu Edit<br>schedule | Eporting Eport status Cancel |
|------------------------------------------------------|------------------------------|
| (1) Screen off 00:0                                  | $\star \rightarrow 01:00$    |
| Toolt (                                              | 21                           |

Language Tools Help Create playlist New playlist name (Playlist: no name) 000 Last modified: 8/21/2015 4:56:37 PM Exporting... -Cancel 2 players are using this playlist ۲ ΤP (Playlist: no name) Ref. Last modified: 8/21/2015 4:53:59 PM O players are using this playlist ÷ ۲

The export status displays in main menu as well:

#### 3.10.3 Associating a Player

After exporting, the players are associated with the playlist and are listed under the playlist in the main menu.

You can also assign a player to a playlist by dragging and dropping the player to a playlist in the main menu.

| Kramer Media Manager                  |                                                                                                    | 0                              |
|---------------------------------------|----------------------------------------------------------------------------------------------------|--------------------------------|
| Language Tools Help                   |                                                                                                    |                                |
| New playlist name                     | Create playlist                                                                                                    | Not associated with a playlist |
|                                       | Carrow Constraints (Constraint) (Constraint) | . ×                            |
| 20054800446c<br>172,179,33<br>3 Cence |                                                                                                    |                                |

#### 3.10.4 Updating Firmware

- 1. Go to Help > Firmware update.
- 2. Select the Firmware package and click OK.
- 3. Select the player to update.

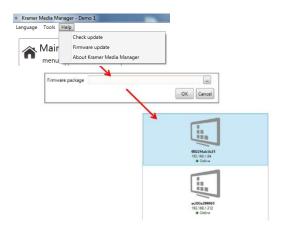

The firmware package can be downloaded from http://www.KramerAV.com/

# KRAMER

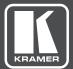

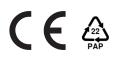

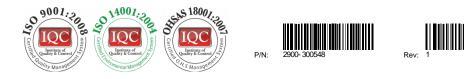

## SAFETY WARNING

Disconnect the unit from the power supply before opening and servicing

For the latest information on our products and a list of Kramer distributors, visit our Web site to find updates to this user manual.

We welcome your questions, comments, and feedback.

www.kramerAV.com info@kramerel.com